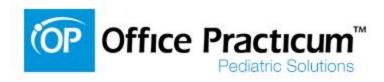

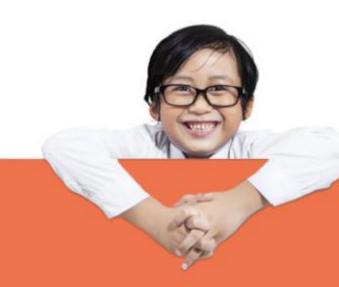

# **Schedule Templates**

2014 Office Practicum User Conference

Presented by: Name: Sally Texidor Title: Office Practicum Training Specialist

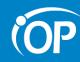

# **Objectives**

- The Basics: Creating a Schedule Template
- How to use Apply and Reapply
- Discuss the benefits of Slots
- Using Shortcuts effectively
- Action items
- Questions

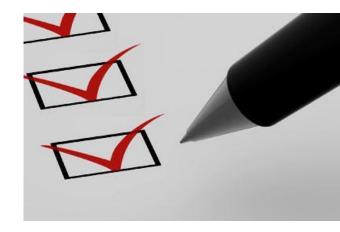

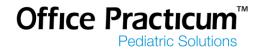

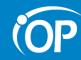

#### Moved from this....

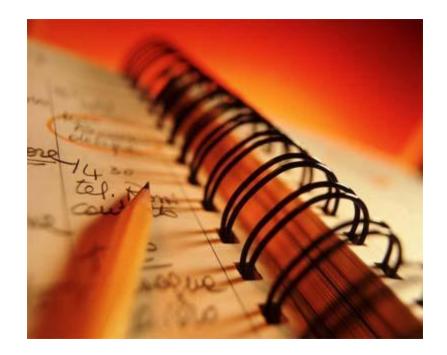

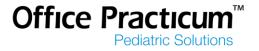

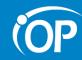

## To this...

| [F7] Schedule a                                | nd Prac            |                             |                           |                            |                        |          |                                  | _ 🗆 🗙     |
|------------------------------------------------|--------------------|-----------------------------|---------------------------|----------------------------|------------------------|----------|----------------------------------|-----------|
| Calendar                                       |                    | Vest Peds 👻                 |                           |                            |                        | <u> </u> | 🚴 🥏 🚰 App                        | pts Slots |
| Tracking                                       |                    | 405 - (PT) PROVIDER         | RTEST                     | 338 - (DMC) Doc McStuffins | 349 - (HN) Happy Nurse |          | (none) 🔻 Da                      | ay Week   |
| î Messages                                     | 8 10               |                             |                           |                            |                        |          | April, 2014                      | Þ         |
| g= Tasks                                       | AM 45              |                             |                           |                            |                        |          | Sun Mon Tue Wed Thu              |           |
| Encounters                                     |                    |                             |                           |                            |                        |          | 30 31 1 2 3<br>6 <b>7</b> 8 9 10 | 11 12     |
| Q Well Visits                                  | 00                 |                             |                           |                            |                        |          | 13 14 15 16 17<br>20 21 22 23 24 |           |
| Diag Tests                                     | 9 15<br>30<br>45   |                             |                           |                            |                        |          | 27 28 29 30 1<br>4 5 6 7 8       | 2 3       |
| A Referrals                                    |                    |                             |                           |                            |                        |          | Today: 4/7/2014                  | 9 2102    |
| Scanned                                        | $10 \frac{10}{30}$ |                             |                           |                            |                        |          | 4 / - B 🐒                        | 00        |
|                                                | 30<br>45           |                             |                           |                            |                        |          | 2 🔎 🥒 ? 🖸                        | 8 3       |
|                                                | 00                 |                             |                           |                            |                        |          |                                  |           |
| e-Rx                                           | 11 15              |                             |                           |                            |                        | A        | oppt. Date: 04/07/2014           |           |
|                                                | 45                 |                             |                           |                            |                        |          |                                  |           |
| Column names:<br>Staff                         | 12 10              |                             |                           |                            |                        |          |                                  |           |
| O Room                                         | PM 30              |                             |                           |                            |                        |          |                                  |           |
| Schedule text:                                 | 00                 |                             |                           |                            |                        |          |                                  |           |
| <ul> <li>Details</li> <li>Name only</li> </ul> | 1 15               |                             |                           |                            |                        |          |                                  |           |
| 🔿 x (hidden)                                   | 30<br>45           |                             |                           |                            |                        |          |                                  |           |
| Status color:<br>Visit stage                   | 00                 |                             |                           |                            |                        |          |                                  |           |
| O Billing stage                                | 2 15<br>30<br>45   |                             |                           |                            |                        |          |                                  |           |
| Not assigned:<br>Show column                   |                    |                             |                           |                            |                        |          |                                  |           |
|                                                | 00                 |                             |                           |                            |                        |          |                                  |           |
|                                                | 3 15<br>30<br>45   |                             |                           |                            |                        |          |                                  |           |
|                                                | 45                 |                             |                           |                            |                        |          |                                  |           |
|                                                | $4 \frac{15}{30}$  |                             |                           |                            |                        |          |                                  |           |
|                                                |                    |                             |                           |                            |                        |          |                                  |           |
|                                                | 00                 |                             |                           |                            |                        |          |                                  |           |
|                                                | 5 16               |                             |                           |                            |                        |          |                                  |           |
|                                                | 45                 |                             |                           |                            |                        |          |                                  |           |
|                                                | 00                 |                             |                           |                            |                        |          |                                  |           |
|                                                | 6 - 15             |                             |                           |                            |                        |          |                                  |           |
|                                                | 45                 |                             |                           |                            |                        |          | Tasks                            | show 🗸    |
|                                                | 00                 |                             |                           |                            |                        |          | Slot Usage                       | show V    |
| # of Appointments: 0                           |                    | Sum Co-PayRec'd = \$0.00 Mo | nday April 7, 2014 Wk#:15 |                            |                        |          |                                  |           |

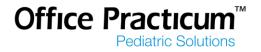

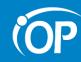

# Why Create Schedule Templates?

- What is the overall goal?
  - Create, update, and share
  - Easily manage your practice's workforce
  - Limit the amount of time spent modifying the schedule
  - Allow for easier scheduling by Front Desk

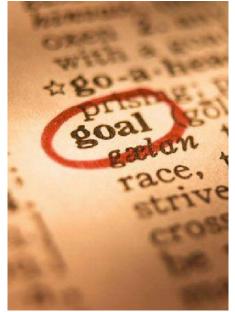

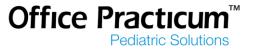

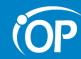

## When Creating Schedule Templates

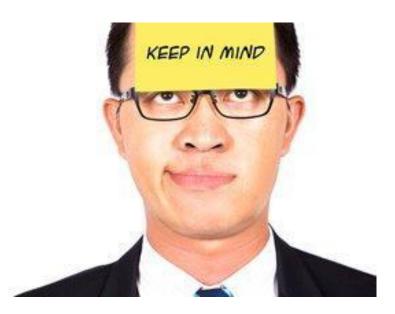

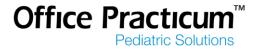

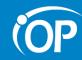

## Keep in mind...

- Assign Permissions
- Setup Template Zones
- Schedule Template or Slots?
- Use Slots for variations
- Start with at least 1 template per provider

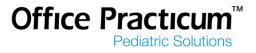

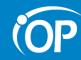

# **Assigning Permissions**

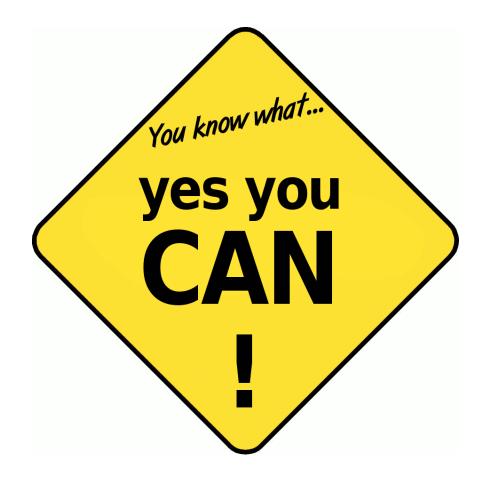

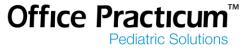

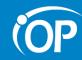

#### **Permissions**

- Utilities-Manage Practice-Staff/Provider Directory
  - Schedule\_Manage\_All\_Slots
  - Schedule\_Manage\_Own\_Slots
  - Schedule\_Manage\_Templates

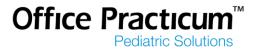

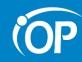

# **Template Zones**

- Utilities-Manage Practice- Appointment Preferences
  - Add zones reserved for specific appointments or blocking the schedule
    - Sick, Well, Consults, Same day sick, or Hospital Rounds

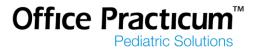

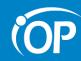

## **Template Zones**

| Appointment Types                     | Template Zones | Patient Tracking | Stages    | Rooms/Resources     | Schedule Tabs       | Patient Status |  |
|---------------------------------------|----------------|------------------|-----------|---------------------|---------------------|----------------|--|
| Owner Protected :<br>Same Day Only zo |                |                  | e owner o | r a staff member wi | th override privile | ges.           |  |
| Appointment Z                         | ione Z         | Cone Color       | Prote     | ction Status        | Purpose             |                |  |
| DO NOT BOOK                           |                | o Not Book       |           |                     |                     |                |  |
| LUNCH                                 |                | Yellow           | Not Prote | cted                |                     |                |  |
| SICK VISITS                           | 9              | Sick Visits      | i -       |                     |                     |                |  |
| VACATION                              |                |                  | Not Prote | cted                |                     |                |  |
| WELL VISITS                           | V              | Vell Exams       |           |                     |                     |                |  |
|                                       |                |                  |           |                     |                     |                |  |
|                                       |                |                  |           |                     |                     |                |  |

Now you're ready to get started!

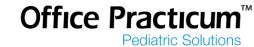

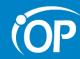

## **Schedule Template or Slots?**

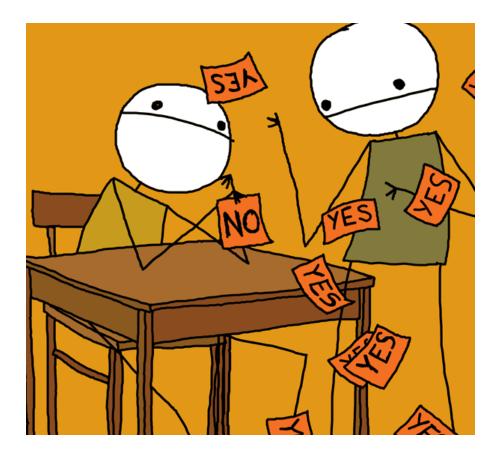

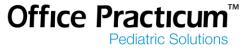

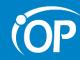

# Schedule Template

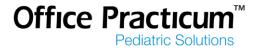

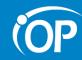

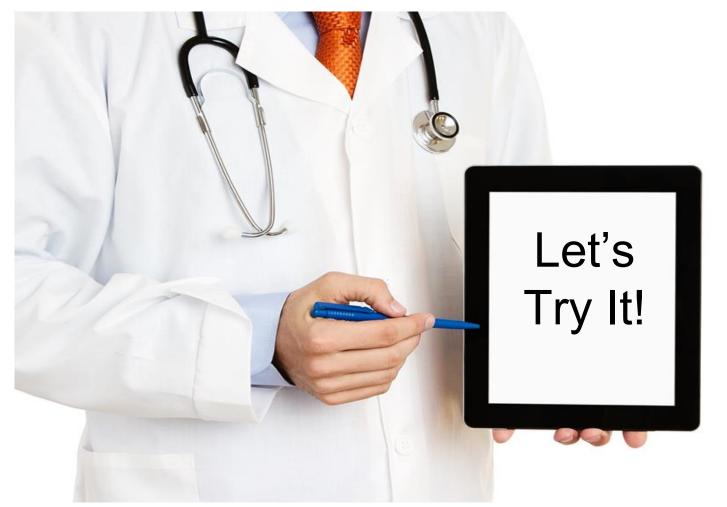

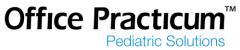

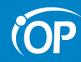

# Apply and Reapply

 Only used for Schedule Templates, this feature is not linked to Slots

| Applied through: | August 31, 2014 | -   |
|------------------|-----------------|-----|
| Reapply as of:   | April 30, 2014  | - 🕰 |

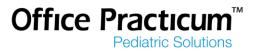

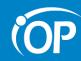

# **Applied Through**

- Will apply all templates for all providers by location
- Confirm all providers templates have been created
- Determine applied through date: How far out is the schedule open?
- Sort #
- Select weeks of the year to apply the template
- Considered the "end" date

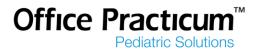

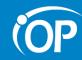

# Reapply as of

- Only affects provider's schedule you are working on
- Used for making long term modifications to the schedule template
- Considered as the "start" date

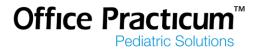

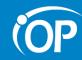

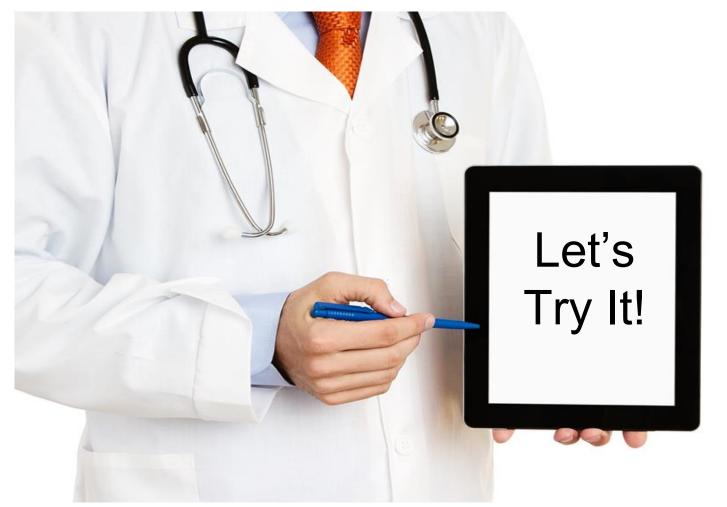

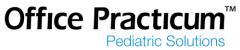

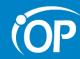

## **Schedule Template or Slots?**

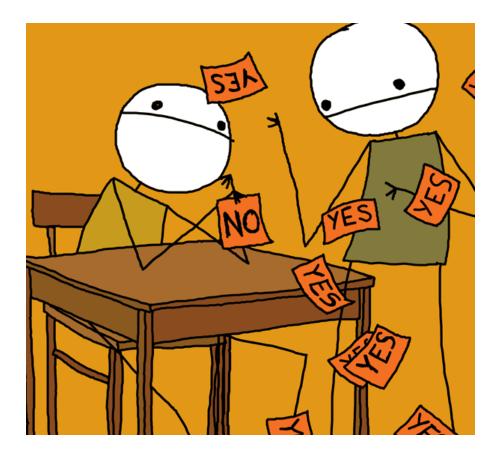

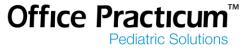

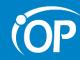

# Slots

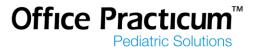

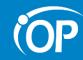

#### **Slots**

- On the Fly appointment slots
- Best used for providers who do not have a default weekly template
- Allows for more flexibility

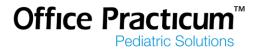

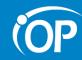

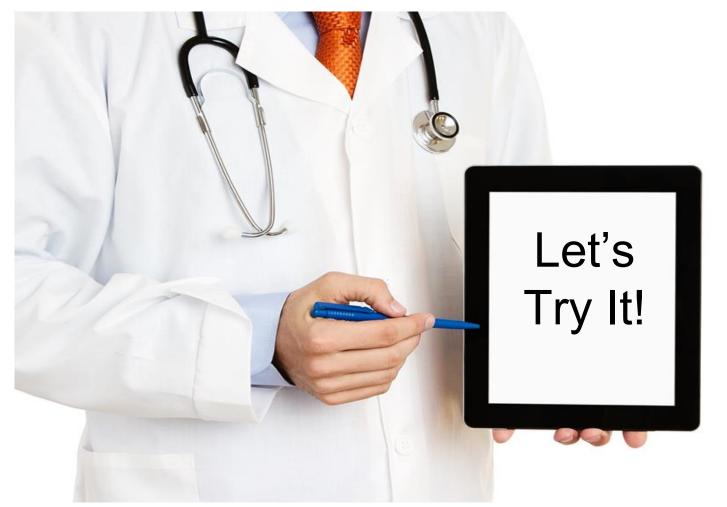

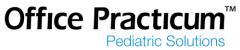

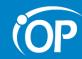

#### **Shortcuts**

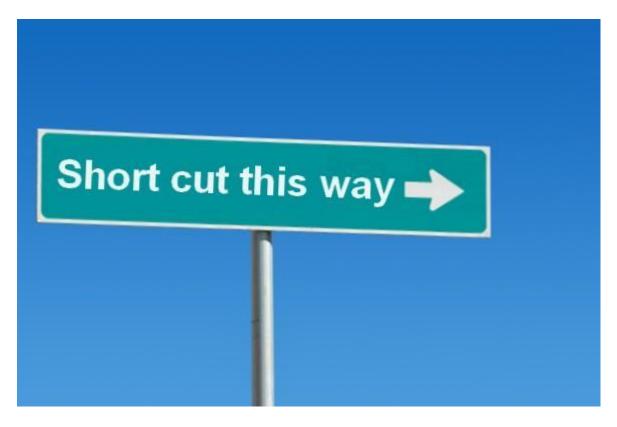

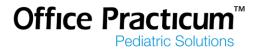

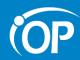

|                      | dule Template<br>Doctor Melody |             | Se Se    | earch  |            |         |             |         |         |             |      |          | Applie | d thro | ugh:     | Dece    | mber  |          | 013         |               |
|----------------------|--------------------------------|-------------|----------|--------|------------|---------|-------------|---------|---------|-------------|------|----------|--------|--------|----------|---------|-------|----------|-------------|---------------|
| Location             | Kressly Pedia                  | itrics 👻    |          |        |            |         |             |         | 0       |             |      |          | Reapp  | oly as | of:      | April   | 15, 2 | 014      | 8           | - 🙈           |
|                      | Descriptio                     | n           | Sort 🛆   | WK1 V  | VK2 WK3    | WK4     | WK5         | WK6     | WK7     | WK8         | WK9  | WK10     | WK11   | WK     | 12 V     | VK13    | WK    | 14 V     | VK15        | WK16          |
| Default T            | emplate for DM                 |             | 233      |        |            |         |             |         |         |             |      |          |        |        |          |         |       |          |             |               |
| ∢<br>Start time      | e: 08:00 AM                    | III         | 08:00 PM | Incr   | rement: 10 | • minut | tes Lo      | cation: | Kressly | / Pediatric | :5   | ×        |        | •      | J        | A       | pril, | 2014     |             | ,             |
|                      | Sunday                         | Monday      | Tu       | uesday | Wednes     | aday    | Thurs       | aday    | F       | riday       |      | Saturday | ^      | 14     | 1        | Mon     | 100   | 101      | -           | ri Sat<br>4 5 |
| :00                  |                                |             |          |        |            |         |             |         |         |             |      |          |        | 14     | 30<br>6  | 31<br>7 | 1     | 2        | 3 4<br>10 1 | S 560         |
| 8                    |                                |             |          |        |            |         |             |         |         |             |      |          |        | 16     | 13       | 1990    | 1     |          |             | 8 19          |
| :30 D                | o Not Book                     | Exams       | Sick Vis | sits   | Exams      |         | Sick Visits |         | Exams   | 0           | Do N | ot Book  |        | 17     | 20<br>27 | E-HERO  |       | 23<br>30 | 24 2        | 2 3           |
| AM :40               |                                |             |          |        |            |         |             |         |         |             |      |          |        | 19     | 4        | 5       | 6     | 7        |             | 9 10          |
| :50                  |                                | Exams       | Exams    | -      | Exams      |         | Exams       | _       | Exams   |             |      |          |        | 2      | ) Tod    | ay: 4/  | 15/20 | 014      |             |               |
| :10                  |                                | LAINS       | LAdins   |        | LAams      |         | LXains      |         | -CASING |             |      |          |        |        |          |         |       |          |             |               |
| 9 20                 |                                |             |          |        |            |         |             |         |         |             |      |          |        | Арр    | ointm    | ent zo  | one:  |          |             |               |
| :30                  |                                |             |          |        |            |         |             |         |         |             |      |          |        | Sick   | Visit    | s       |       |          | •           |               |
| :40                  |                                |             | -        |        |            |         |             |         |         |             |      |          |        |        |          |         |       |          |             |               |
| S                    |                                |             | H        |        | -          |         |             |         |         |             | -    |          | +      |        |          |         |       |          |             |               |
| :00                  |                                |             |          |        |            |         |             |         |         |             |      |          |        |        |          |         |       |          |             |               |
| :00<br>:10           |                                |             |          |        |            |         |             |         |         |             |      |          |        |        |          |         |       |          |             |               |
| 10<br>10<br>10<br>30 |                                | Sick Visits | Sick Vis | eite 👻 |            | -       | Sick Visits |         |         |             |      |          | +      |        |          |         |       |          |             |               |

Pediatric Solutions

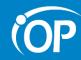

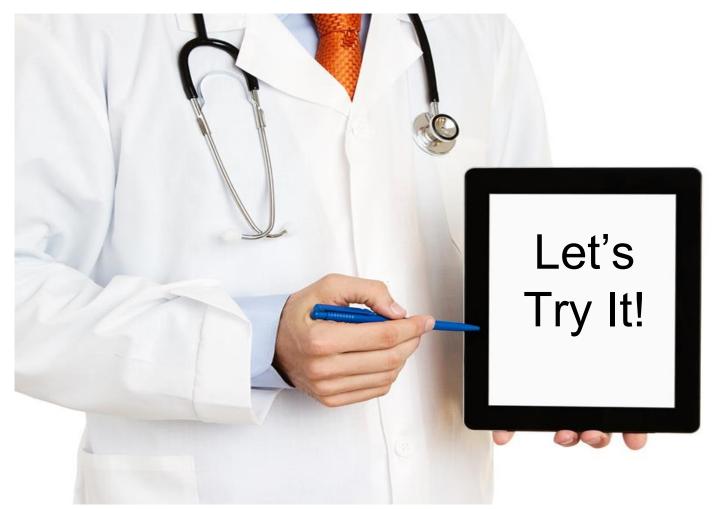

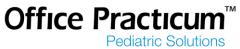

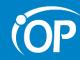

# Save Time by Right Clicking!

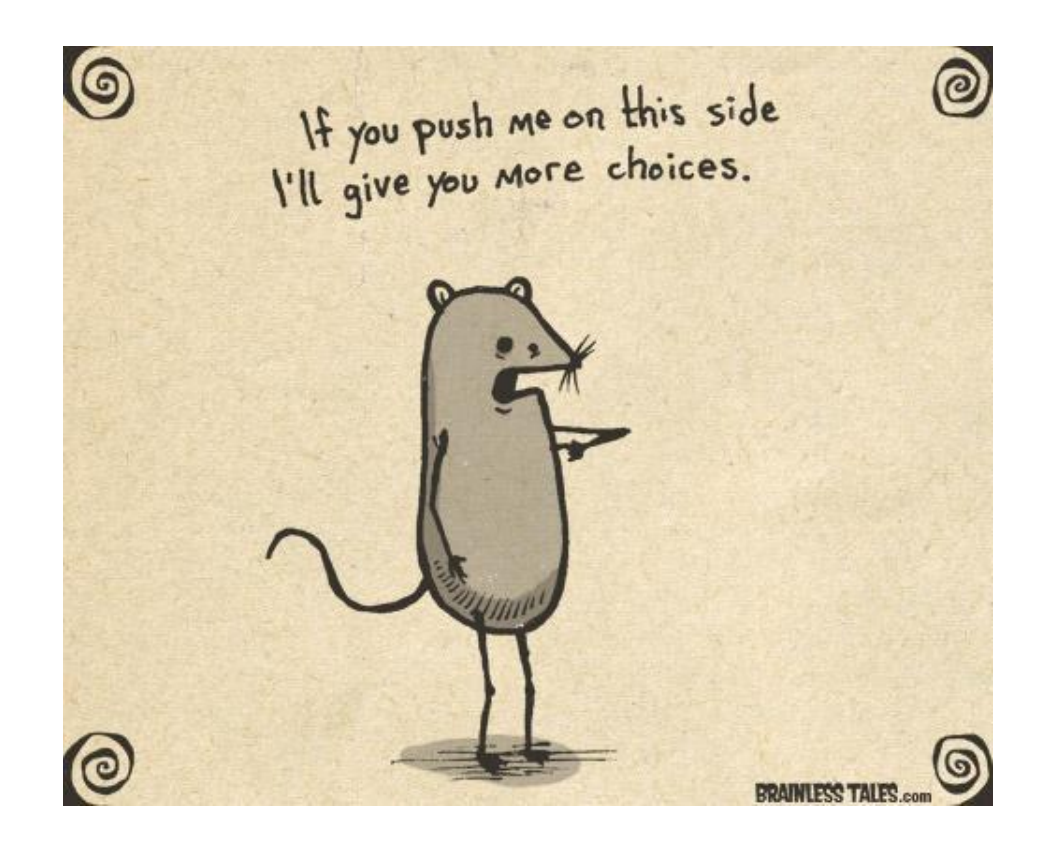

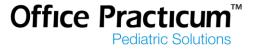

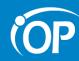

# Save Time by Right Clicking!

| Sick Visits  |          |
|--------------|----------|
| Exams        |          |
| Do Not Book  |          |
| HOSPITAL ROU | NDS      |
| PHONE TIME   |          |
| SAME DAY     |          |
| LUNCH        |          |
| VACATION     |          |
| Delete slot  | Ctrl+Del |
| Copy slot    | Ctrl+C   |
| Copy column  |          |
| Clear column |          |
| Copy week    |          |

These shortcuts are available through Schedule Templates or Slots

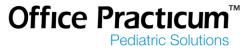

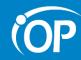

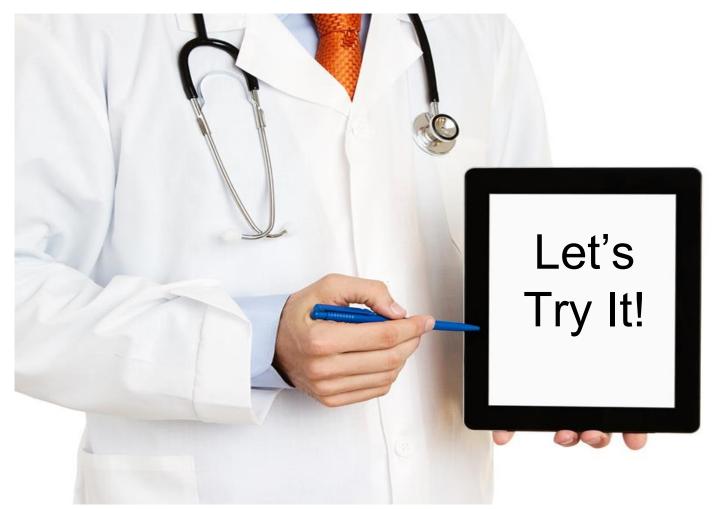

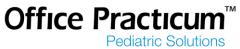

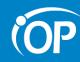

#### **Action Items**

- Who will be responsible for managing the schedule templates?
- Would it be better to use Schedule Templates or Slots?
- Remember shortcuts!

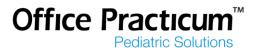

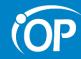

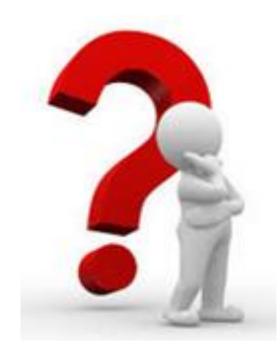

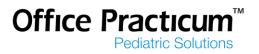

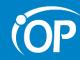

#### **Need Additional Help?**

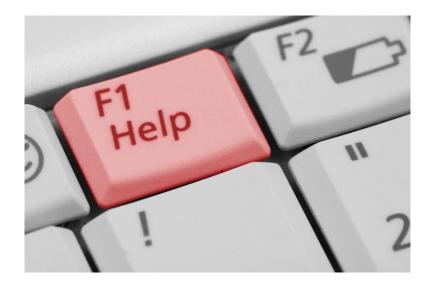

Click here to access the Office Practicum Help Page

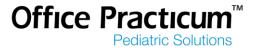

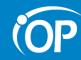

On the way out...

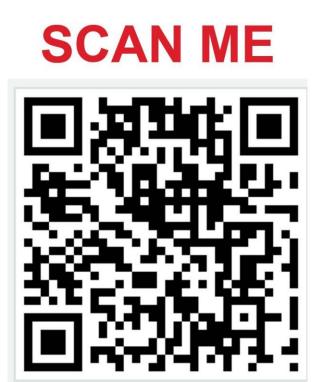

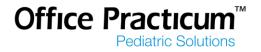